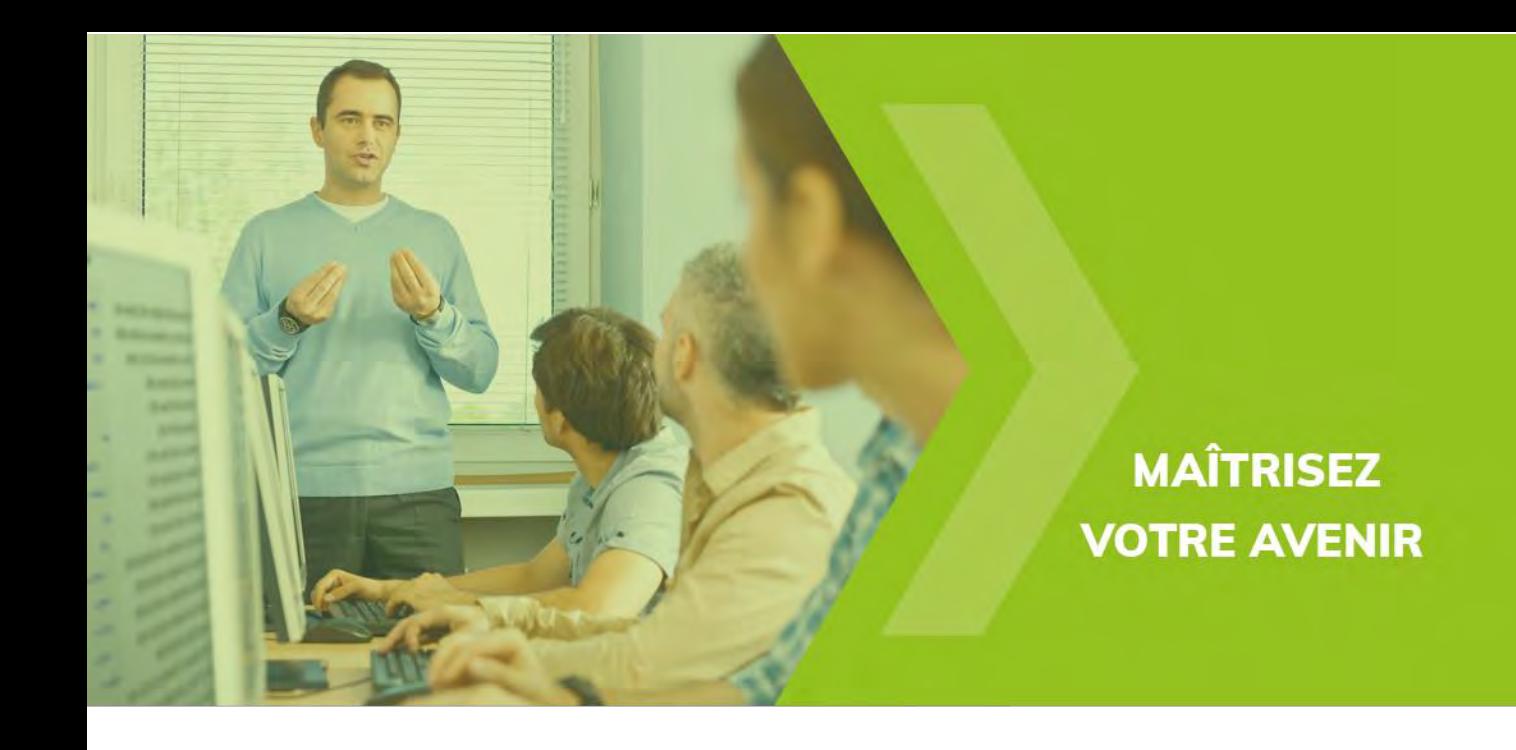

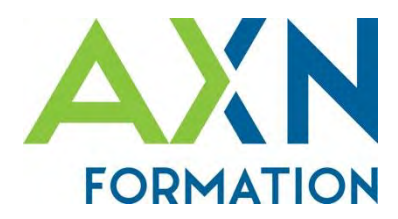

# 2024 **FORMATIONS BUREAUTIQUE**

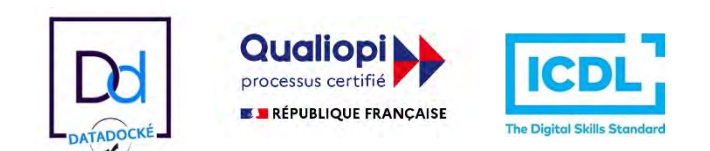

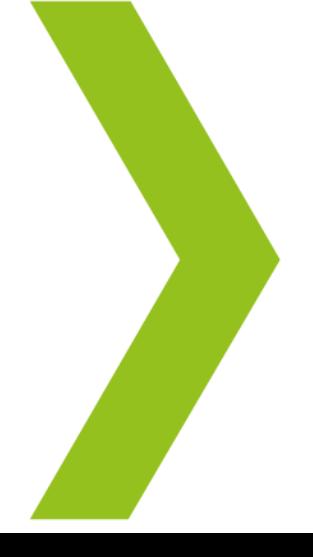

La certification qualité a été délivrée au titre de la catégorie d'action suivante : actions de formation.

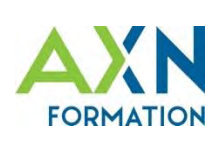

# DES THÈMES VARIÉS **POUR UNE APPROCHE GLOBALE**

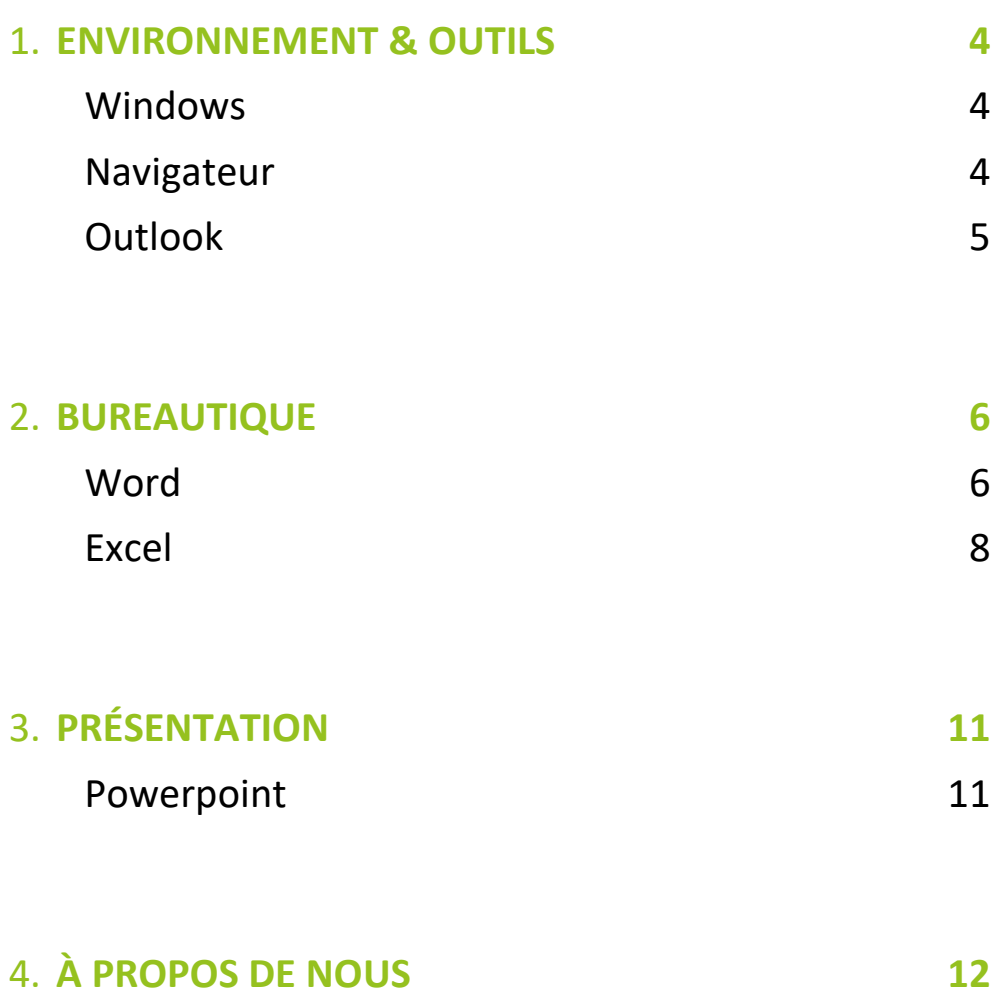

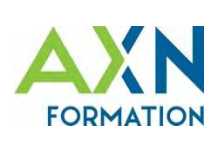

## **AXN FORMATION** QUI SOMMES-NOUS ?

# $\epsilon$

**MON** 

**COMPTE FORMATION** 

### **Le mot de Michel CHARTRAIN, responsable d'AXN Formation :**

À l'heure du e-learning, nous prenons le parti du **présentiel**, qui permet de mieux suivre l'évolution des apprenants, et d'adapter en conséquence notre méthode pédagogique.

La réalisation de nombreux exercices de pratique, corrigés en temps réel, ainsi que d'exercices finaux sur leurs **cas réels professionnels** est un atout indéniable dans nos cursus.

Le passage de tests type QCM, et de la certification ICDL viennent compléter ce processus, lui-même *Datadocké* et certifié Qualiopi.

Ces certifications, au-delà d'attester officiellement de la qualité de notre démarche, rendent nos formations **éligibles à un financement public et favorisent leur prise en charge.**

Nous pouvons assister nos clients qui sollicitent des financements via leurs OPCO.

Développez vos compéte

# **À PROPOS D'AXN**

AXN Informatique est une SSII (Société de Services et d'Ingénierie en Informatique). Experts dans le domaine des nouvelles technologies, nous mettons à jour en continu notre référentiel et nos supports de cours en suivant les dernières évolutions logicielles.

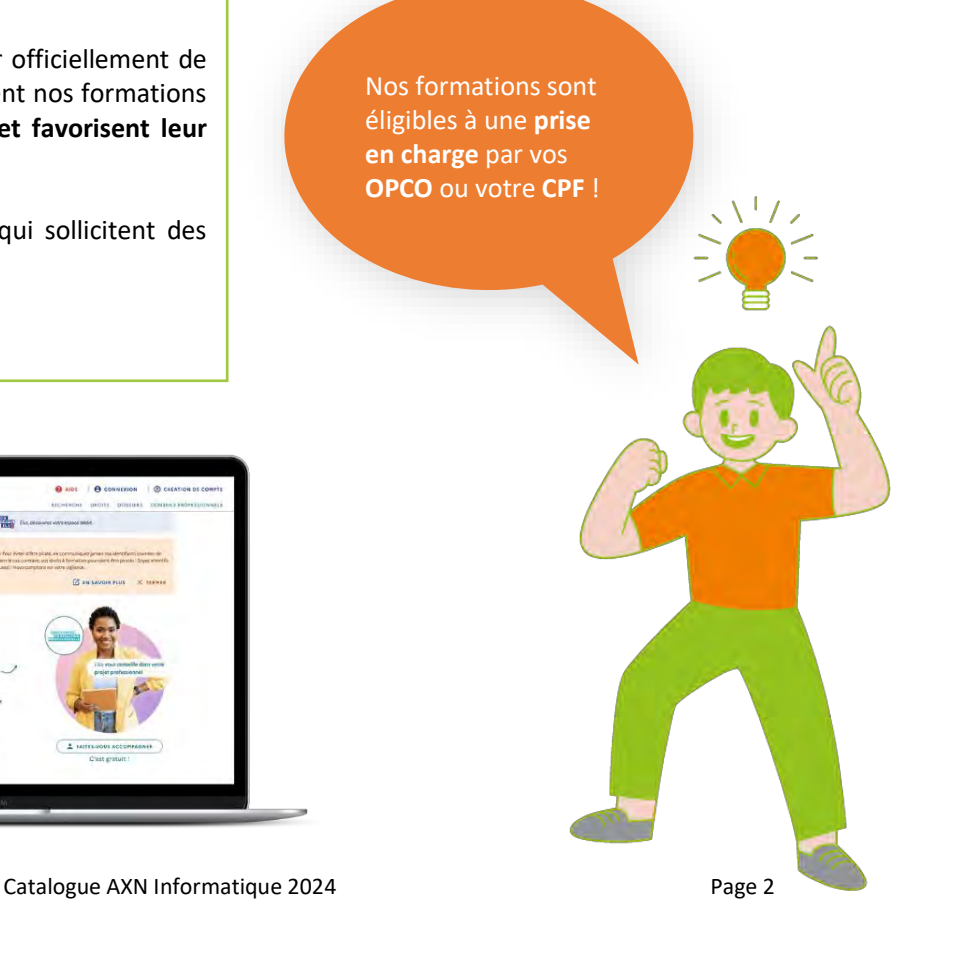

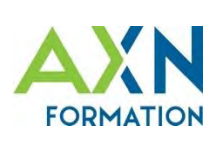

# **DES FORMATIONS CERTIFIANTES**

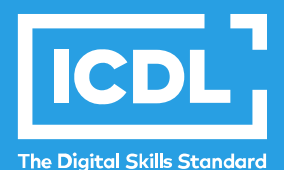

Standard international de la certification des compétences bureautiques, la certification ICDL permet aux stagiaires de valider et de valoriser les connaissances acquises.

#### **Les avantages de la certification ICDL :**

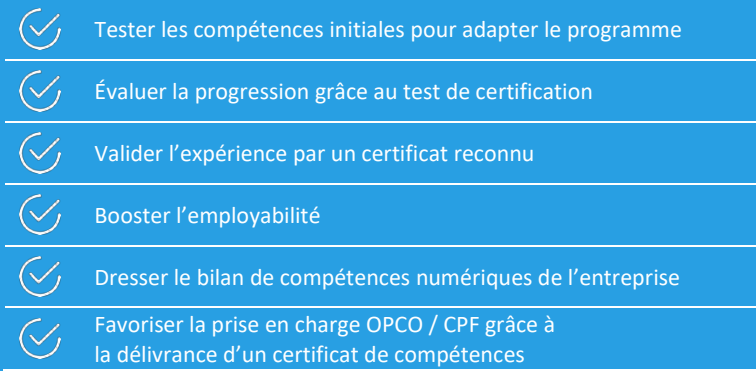

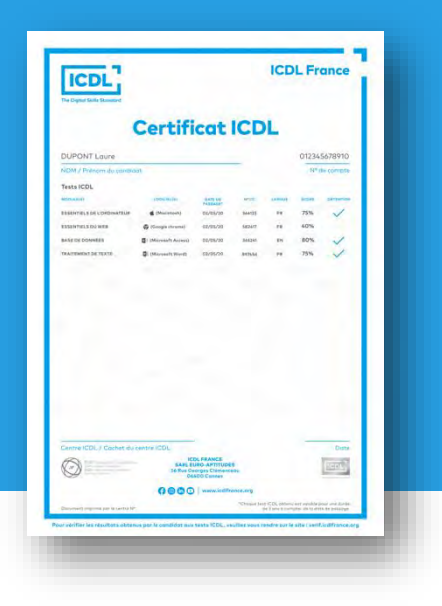

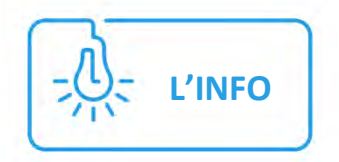

# **AXN EST LE SEUL CENTRE HABILITÉ ICDL DU LOIR-ET-CHER. NOUS SOMMES ÉGALEMENT PRÉSENTS EN INDRE-ET-LOIRE.**

Catalogue AXN Informatique 2024 Page 3

**L'ICDL EST RECONNUE PAR LE MINISTÈRE DE L'ÉDUCATION NATIONALE.**

國王 **MINISTÈRE<br>DE L'ÉDUCATION<br>NATIONALE** 

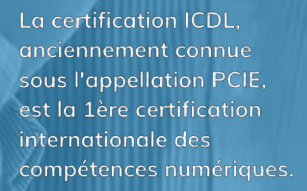

<span id="page-4-1"></span><span id="page-4-0"></span>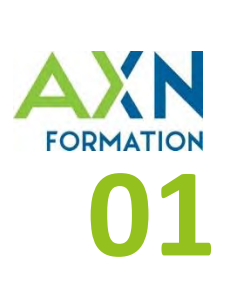

# **ENVIRONNEMENT & OUTILS** ÊTRE À L'AISE DANS LA GESTION QUOTIDIENNE

# **DÉCOUVERTE ,DE L'OUTIL INFORMATIQUE**

**2 jours - 1600€ net de taxes** - Intervenant : Christophe PRINTANT - Réf. WDS-01

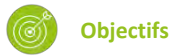

- Découvrir l'outil informatique et les fonctions essentielles de l'environnement WINDOWS - Organiser, sécuriser son

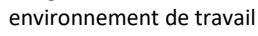

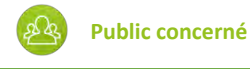

#### Tout le monde

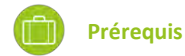

- Être à l'aise avec le clavier et la souris

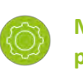

```
Méthode & moyens 
pédagogiques
```
- Alternance d'apports oraux théoriques, d'exemples et exercices concrets

- Support de cours fourni

- Un poste par apprenant (du client ou mis à disposition par AXN), un vidéoprojecteur

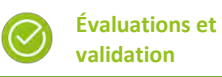

- Exercices pratiques en cours et en fin de formation évalués par le formateur

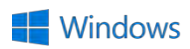

- Test quiz de connaissances et acquis
- Signature de feuille de présence - Fiche évaluation

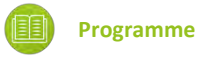

- Visualiser les différents
- composants d'un ordinateur
- Acquérir le vocabulaire essentiel
- Ouvrir, fermer une application
- Manipuler une fenêtre
- Créer un dossier, un fichier
- Utiliser l'Explorateur pour organiser
- ses dossiers, ses fichiers
- Sauvegarder ses données

# <span id="page-4-2"></span>**UTILISER EFFICACEMENT INTERNET**

**2 jours - 1600€ net de taxes** - Intervenant : Christophe PRINTANT - Réf. INT-01

**Objectifs**

- Découvrir l'utilisation d'internet à travers un navigateur

**Public concerné**

- Devenir un internaute efficace

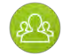

#### Tout le monde

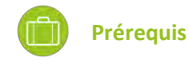

- Être à l'aise avec le clavier et la souris

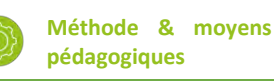

Alternance d'apports oraux théoriques, d'exemples et exercices concrets

- Support de cours fourni

- Un poste par apprenant (du client ou mis à disposition par AXN), un vidéoprojecteur

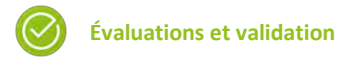

- Exercices pratiques en cours et en fin de formation évalués par le formateur

- Test quiz de connaissances et acquis
- Signature de feuille de présence
- Fiche évaluation

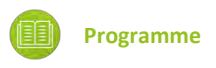

- Acquérir la terminologie
- essentielle de l'internaute
- Vocabulaire internet (navigateur, …)
- Effectuer des recherches efficaces
- Conserver des informations
- (favoris)
- Capturer des images et du texte - Conserver et classer les adresses de sites

**Le + AXN**

Les durées de toutes nos formations peuvent être adaptées à vos besoins réels !

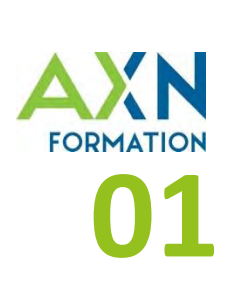

# **ENVIRONNEMENT & OUTILS** ÊTRE À L'AISE DANS LA GESTION QUOTIDIENNE

## <span id="page-5-0"></span>**GÉRER SON ENVIRONNEMENT OUTLOOK**

**2 jours - 1600€ net de taxes** - Intervenant : Christophe PRINTANT - Réf. OTK-01

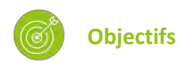

- Savoir utiliser sa messagerie
- courriel
- Organiser ses emails et ses

**Public concerné**

rendez-vous

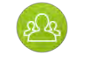

Tout le monde

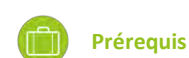

- Savoir utiliser un ordinateur
- Être à l'aise avec le clavier et la
- souris

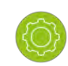

- **Méthode & moyens pédagogiques**
- Alternance d'apports oraux théoriques, d'exemples et exercices concrets
- Support de cours fourni - Un poste par apprenant (du client ou mis à disposition par AXN), un vidéoprojecteur

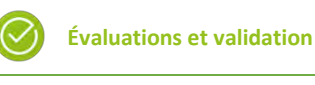

- Exercices pratiques en cours et en fin de formation évalués par le formateur

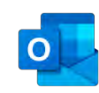

- Test quiz de connaissances et acquis
- Signature de feuille de présence
- Fiche évaluation

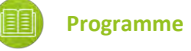

- Consulter la messagerie
- Envoyer des messages
- électroniques avec ou sans pièces jointes
- Programmer des rendez-vous
- Créer des notes et des tâches
- Archiver des messages
- Créer des règles de messageries automatiques

# **GÉRER SON ENVIRONNEMENT DE TRAVAIL INFORMATIQUE**

**3 jours - 2400€ net de taxes** - Intervenant : Christophe PRINTANT - Réf. SPC-02

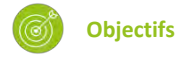

- Connaître les potentialités des principaux matériels et logiciels du marché

**Public concerné**

- Gagner en autonomie

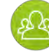

Débutant en informatique

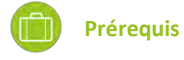

- Savoir utiliser un ordinateur

- Être à l'aise avec le clavier et la souris

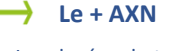

Les durées de toutes nos formations peuvent être adaptées à vos besoins réels !

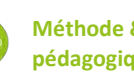

#### **Méthode & moyens pédagogiques**

- Alternance d'apports oraux théoriques, d'exemples et
- exercices concrets
- Support de cours fourni

- Un poste par apprenant (du client ou mis à disposition par AXN), un vidéoprojecteur

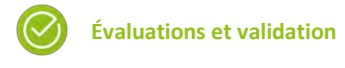

- Exercices pratiques en cours et en fin de formation évalués par le formateur - Test quiz de connaissances et acquis

- Signature de feuille de présence - Fiche évaluation

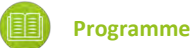

- Fonctionnement d'un ordinateur
- Vocabulaire informatique essentiel
- Organisation de l'information
- Raccourcis
- Lecteurs réseaux
- Découvrir le tableur Excel
- Découvrir le traitement de texte **Word**
- Initier à Internet

Sur mesure

<span id="page-6-0"></span>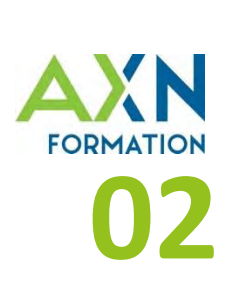

# <span id="page-6-1"></span>**INITIATION AU LOGICIEL WORD**

**3 jours - 2400€ net de taxes** - Intervenant : Christophe PRINTANT - Réf. WRD-01

# **Objectifs**

**Public concerné**

Utilisateurs débutant sur Word souhaitant acquérir ou de consolider une utilisation efficace de Word

**Prérequis**

- Savoir utiliser un ordinateur

- Être à l'aise avec le clavier et la souris

- Savoir utiliser Word pour mettre en forme - Alternance d'apports oraux un document en utilisant les fonctionnalités théoriques, d'exemples et exercices de base du logiciel concrets

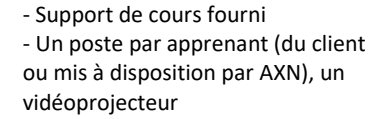

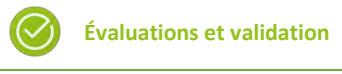

**Méthode & moyens pédagogiques**

- Exercices pratiques en cours et en fin de formation évalués par le formateur

- Test quiz de connaissances et
- acquis
- Signature de feuille de présence

#### **DÉTAILS DU PROGRAMME :**

#### **4- FRAPPE ET CORRECTION DE TEXTE**

Déplacement du curseur avec le clavier Caractères et contrôles Symboles et caractères spéciaux Suppression de caractères Sélection de blocs de texte Outils de recherche Copier/Déplacer des blocs de texte

## **5- MISE EN FORME DE CARACTERES**

Mises en forme les plus courantes Mises en forme plus rares

#### **6- MISE EN FORME DE**

**PARAGRAPHES** Mises en forme les plus courantes Les puces et numéros Les bordures

**7- RETRAITS et TABULATIONS** Les retraits Les tabulations **8- INSERER UN TABLEAU** Mise en place d'un tableau Déplacement dans un tableau Sélectionner dans un tableau Modifier la structure d'un tableau **9- GESTION DES SAUTS DE PAGE** Définition

Gérer les sauts de pages

**10- MISE EN PAGE** Aperçu avant impression

**11- L'IMPRESSION** Options d'impression Impression rapide

**12- RACCOURCIS** Les raccourcis d'action Sélection de texte

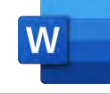

- Fiche évaluation
- Attestation de fin de formation

#### **Programme**

- Appréhender l'environnement de Word
- Gérer son document
- Maîtriser les marges du document
- Manipuler aisément le texte
- Être capable de mettre en forme
- le texte, les paragraphes
- Utiliser correctement les tabulations
- Insérer et mettre en forme un tableau
- Gérer les sauts de page
- Imprimer un document
- Connaître quelques raccourcis

## **1- NOTIONS DE BASES**

L'écran Word La barre d'outils d'accès rapide La règle La barre d'état Les différents modes de travail

#### **2- GESTION DU DOCUMENT**

Nouveau document Ouverture rapide Ouvrir un document existant Enregistrer Enregistrer sous Protéger un document Fermer un document Démarche de création

#### **3- GESTION DES MARGES**

Définition Schéma des marges Définir les marges

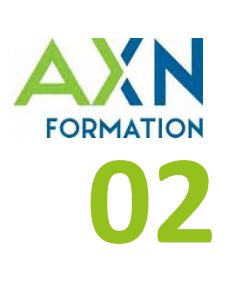

# **PERFECTIONNEMENT SUR LE LOGICIEL WORD**

**2 jours - 1600€ net de taxes** - Intervenant : Christophe PRINTANT - Réf. WRD-04

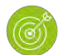

## **Objectifs**

- Créer de longs documents (rapport, synthèse, étude, mémoire…) en exploitant pleinement les fonctionnalités de Word

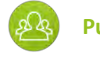

**Public concerné**

Utilisateurs de Word souhaitant créer de longs documents

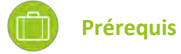

Maîtriser la mise en page d'un document d'une page

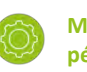

**Méthode & moyens pédagogiques**

- Alternance d'apports oraux théoriques, d'exemples et exercices concrets - Support de cours fourni - Un poste par apprenant (du client ou mis à disposition par AXN), un vidéoprojecteur

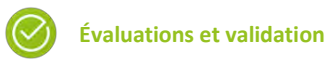

- Exercices pratiques en cours et en fin de formation évalués par le formateur - Test quiz de connaissances et acquis - Signature de feuille de

présence

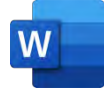

- Fiche évaluation - Attestation de fin de formation

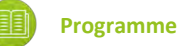

- Gérer les styles de paragraphes
- Utiliser correctement le mode
- plan

- Insérer une table des matières automatique

- Maîtriser les sections d'un document
- Utiliser les entêtes et pieds de page
- Structurer le texte sur plusieurs colonnes
- Insérer des notes de bas de
- page et/ou de fin de document

#### **DÉTAILS DU PROGRAMME :**

**1- LES STYLES**  Création et utilisation

Organisation des styles Modifier un style

**2- LE MODE PLAN**  Création du document en mode plan Numéroter les titres Attribuer la mise en forme des titres

#### **3- INSERER UNE TABLE DES MATIERES**

Insérer une table des matières à partir des styles prédéfinis Actualiser la table des matières Créer une table des matières à partir des styles personnalisés Changer la mise en forme du sommaire

**4- LES SECTIONS** Notions de section

Exemples Création et modification

**5- ENTETES ET PIEDS DE PAGE** Définition Création Gestion des entêtes et pieds de page

**6- LES COLONNES** Intérêt des colonnes Mise en place

#### **7- LES NOTES**

## **Le mot de Christophe, formateur depuis 2008 :**

Rien n'est plus valorisant qu'un apprenant satisfait et comblé. Je le vis à chaque formation.

La phrase la plus entendue : "Je vais gagner un temps fou en faisant mieux…"

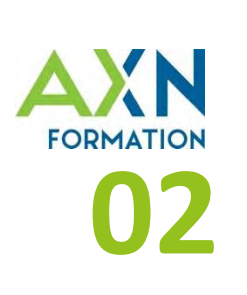

# <span id="page-8-0"></span>**INITIATION AU LOGICIEL EXCEL**

**3 jours - 2400€ net de taxes** - Intervenant : Christophe PRINTANT - Réf. XLS-01

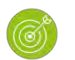

#### **Objectifs**

- Créer et mettre en forme des tableaux sous Excel et utiliser des formules et fonctions de calculs simples

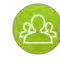

#### **Public concerné**

Utilisateurs débutants Excel souhaitant acquérir ou consolider une utilisation efficace.

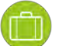

**Prérequis**

**-** Savoir utiliser un ordinateur - Être à l'aise avec le clavier et la souris.

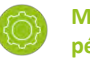

#### **Méthode & moyens pédagogiques**

- Alternance d'apports oraux théoriques, d'exemples et exercices concrets

- Support de cours fourni - Un poste par apprenant (du client

ou mis à disposition par AXN), un vidéoprojecteur

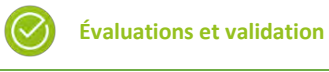

- Exercices pratiques en cours et en fin de formation évalués par le formateur

- Test quiz de connaissances et acquis
- Signature de feuille de présence
- Fiche évaluation
- Attestation de fin de formation

#### **DÉTAILS DU PROGRAMME :**

#### **5- LE BOUTON RECOPIE**

Fonction Incrémenter des séries Recopier une formule de calcul

#### **6- LES FONCTIONS EXCEL**

Pourquoi utiliser les fonctions Fonctions automatiques Insérer une fonction Syntaxe d'une fonction Exemples de fonctions

#### **7- GESTION DU CLASSEUR**

Gérer les feuilles et les onglets Afficher / Masquer une feuille Le groupe de travail

#### **8- LIAISONS ET CONSOLIDATION**

Afficher plusieurs classeurs Liens entre les cellules des feuilles Formule de classeur

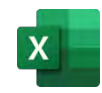

#### **Programme**

- Gérer l'environnement Excel
- Maîtriser les manipulations
- essentielles
- Être capable de mettre en forme son classeur
- Créer des formules de calcul simples
- Utiliser des fonctions simples d'Excel
- Travailler sur plusieurs feuilles et/ou classeurs
- Manipuler des tableaux
- Protéger des cellules et classeurs
- Gérer l'impression d'un objet Excel, feuille ou classeur
- Découvrir quelques
- options/paramétrages d'Excel

#### **9- GESTION DES TABLEAUX**

Le zoom Figer les titres Fractionner la fenêtre Mises en forme conditionnelles

**10- PROTECTION DES DONNEES** Protéger des données

Protéger un document

#### **11- L'IMPRESSION**

Aperçu avant impression Définition de zone d'impression Mise en page Lancer l'impression

#### **12- OPTIONS D'EXCEL**

Paramétrer le dossier par défaut Paramétrer l'action de la touche « Entrée » Bloquer le recalcul automatique Afficher / Masquer le quadrillage, les formules

#### **1- L'ENVIRONNEMENT**

Gestion des documents Environnement de travail

#### **2- MANIPULATIONS ESSENTIELLES**

Démarche de création d'un tableau Saisie/Correction/Suppression de données Déplacement du curseur Sélection de cellules Déplacement de plages de cellules Copie de plage de cellules

#### **3- MISE EN FORME DU CLASSEUR**

Mise en forme des caractères Alignement des caractères Format de données Recopie d'une mise en forme Bordures et trames Ajuster les dimensions des lignes et colonnes

#### **4- LES FORMULES EXCEL**

Syntaxe d'une formule Exemples de formules Écrire une formule

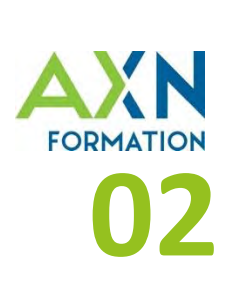

# **PERFECTIONNEMENT SUR LE LOGICIEL EXCEL**

**2 jours - 1600€ net de taxes** - Intervenant : Christophe PRINTANT - Réf. XLS-02

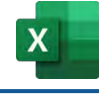

**Objectifs**

- Maîtriser les fonctionnalités avancées d'Excel, dont les tableaux croisés dynamiques.

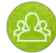

#### **Public concerné**

Utilisateurs d'Excel

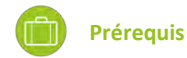

**-** Savoir créer et gérer un tableau contenant des formules de calcul

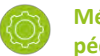

#### **Méthode & moyens pédagogiques**

- Alternance d'apports oraux théoriques, d'exemples et exercices concrets

- Support de cours fourni - Un poste par apprenant (du client ou mis à disposition par AXN), un vidéoprojecteur

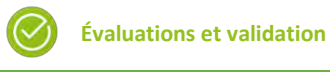

- Exercices pratiques en cours et en fin de formation évalués par le formateur

- Test quiz de connaissances et acquis
- Signature de feuille de présence - Fiche évaluation
- Attestation de fin de formation

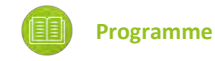

- Gérer l'environnement Excel-Utiliser les principales fonctions « Logiques »

#### **DÉTAILS DU PROGRAMME :**

#### **4- NOMMER DES CELLULES / COLONNES / TABLEAUX**

Intérêt Nommer des cellules ou des champs

#### **5- MANIPULER DU TEXTE PAR DES FONCTIONS**

Fonction *Supprespace* Fonctions *Gauche* / *Droite* Fonctions *STXT* Fonction *Concatener* Les autres fonctions texte

#### **6- UTILISATION DU MENU "DONNEES"**

Validation de données Conversion

**7- LIAISON(S) ET CONSOLIDATION** Afficher plusieurs classeurs Liens entre cellules des feuilles

- Connaître les différentes fonctions de recherche

- Être capable d'imbriquer des fonctions
- 
- Utiliser le nommage de cellules/plage ou tableau dans la gestion d'un classeur
- Manipuler des chaînes de
- caractères grâce aux fonctions de catégorie Texte
- Être capable de gérer et travailler
- avec plusieurs feuilles du classeur - Consolider plusieurs feuilles sur une seule
- Valider les données saisies
- Créer des tableaux croisés
- dynamique/Graphiques croisés dynamique

Formules de classeur (Consolidation) Modifier les liaisons

#### **8- TABLEAU CROISE DYNAMIQUE**

Mise en place d'un TCD Modifications du tableau Les Segments Options des tableaux croisés Supprimer un tableau croisé dynamique Actualiser les données

#### **9- GRAPHIQUE CROISE DYNAMIQUE**

Créer un rapport graphique dynamique Mise en forme d'un graphique Transformer un graphique dynamique

## **1- MANIPULER LES FONCTIONS LOGIQUES**

La fonction *ET* La fonction *OU* La fonction conditionnelle Les autres fonctions logiques

#### **2- UTILISER LES FONCTIONS DE RECHERCHE & MATRICES** Les fonction *RechercheV* et *RechercheH*

#### **3- IMBRIQUER DES FONCTIONS**

Fonction *SI* avec deux conditions obligatoires *ET* Fonction *SI* avec deux conditions au choix *OU* Fonction SI imbriquée dans une fonction *SI* Fonction *RECHERCHE* imbriquée dans fonction *SI*

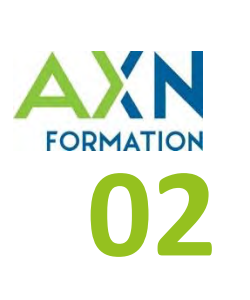

## **BASES DE DONNEES SUR LE LOGICIEL EXCEL**

**2 jours - 1600€ net de taxes** - Intervenant : Christophe PRINTANT - Réf. XLS-03

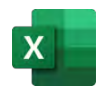

## **Objectifs**

- Maîtriser les fonctionnalités avancées d'Excel, dont les tableaux croisés dynamiques.

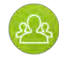

#### **Public concerné**

Utilisateurs d'Excel

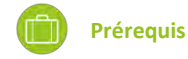

**-** Savoir créer et gérer un tableau contenant des formules de calcul

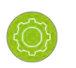

**Méthode & moyens pédagogiques**

- Alternance d'apports oraux théoriques, d'exemples et exercices concrets

- Support de cours fourni - Un poste par apprenant (du client ou mis à disposition par AXN), un vidéoprojecteur

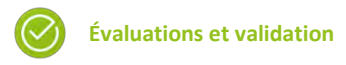

- Exercices pratiques en cours et en fin de formation évalués par le formateur

- Test quiz de connaissances et acquis
- Signature de feuille de présence - Fiche évaluation
- Attestation de fin de formation

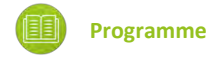

- Bien connaître tous les outils de gestion des répétitions comme les incréments de nombres, de dates, alphanumériques…

**DÉTAILS DU PROGRAMME :**

- Découvrir des fonctionnalités d'automatisation de traitement de listes de données (création automatique d'une liste issue de données d'autres listes, réaliser une liste sans doublons, …) - appréhender les outils d'analyse d'un tableau automatique. - Utiliser toutes les ressources

d'Excel offertes autour d'un tableau, comme l'intégration de sous totaux et les différents filtres utilisables.

- Créer des tableaux croisés dynamique/Graphiques croisés dynamique

## **1-LES FONDAMENTAUX**

- Les listes personnalisées
- Les règles d'incrémentation des valeurs
- Les règles de structure d'un tableau Excel
- Le nommage des objets
- Les déplacements et sélections

#### **2- LES OUTILS AUTOMATIQUES**

- Le remplissage instantané
- Listes et tableau sans doublons
- Les sous-totaux

#### **3-GESTION DES TABLES AUX ANALYSES RAPIDES**

- **4- BASE DE DONNEES EXCEL**
	- Objectif
	- Structure du tableau
	- Trier dans un tableau
	- Sous-totaux automatiques
	- Filtrer dans un tableau
	- La fonction Sous.Total
	- Le filtre élaboré

#### **5- TABLEAU CROISE DYNAMIQUE**

- Mise en place d'un TCD
- Modifications du tableau
- Les Segments
- Options des tableaux croisés
- Supprimer un tableau croisé dynamique
- Actualiser les données

#### **6- GRAPHIQUE CROISE DYNAMIQUE**

- Créer un rapport graphique dynamique
- Mise en forme d'un graphique
- Transformer un graphique dynamique

<span id="page-11-0"></span>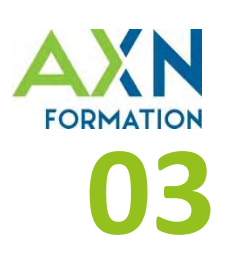

**PRÉSENTATION** CRÉER ET ANIMER UNE PRÉSENTATION AVEC POWERPOINT

# <span id="page-11-1"></span>**MAÎTRISER LE LOGICIEL MICROSOFT POWERPOINT**

**2 jours - 1600€ net de taxes** - Intervenant : Christophe PRINTANT - Réf. PPT-01

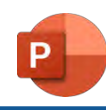

**Objectifs**

Créer et animer un diaporama de présentation dans PowerPoint

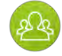

#### **Public concerné**

Utilisateurs souhaitant acquérir ou consolider une utilisation utile de PowerPoint

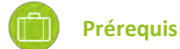

**-** Savoir utiliser un ordinateur

- Être à l'aise avec le clavier et la souris.

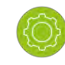

**Méthode & moyens pédagogiques**

- Alternance d'apports oraux théoriques, d'exemples et exercices concrets

- Support de cours fourni - Un poste par apprenant (du client ou mis à disposition par AXN), un vidéoprojecteur

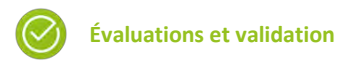

- Exercices pratiques en cours et en fin de formation évalués par le formateur

- Test quiz de connaissances et acquis
- Signature de feuille de présence - Fiche évaluation
- Attestation de fin de formation

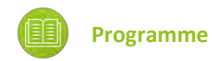

- Comprendre l'utilité d'une présentation - Manipuler les objets d'une présentation

- Être capable de mettre en forme son classeur / Maîtriser l'environnement de Powerpoint

- Gérer l'objet « diapositive »
- Exploiter l'objet « Zone de texte »
- / Utiliser les objets « Graphique »

- Manipuler les objets « Image et dessin » / Appréhender les autres objets

- Animer la présentation / Exécuter la présentation

#### **DÉTAILS DU PROGRAMME :**

**1- PRESENTATION DE POWERPOINT**  Intérêt Les objets d'une présentation Conseils pour une bonne présentation

#### **2- DECOUVERTE DE**

**L'ENVIRONNEMENT** L'écran d'accueil Le ruban La barre d'outils d'Accès Rapide Structure d'une présentation Bien se préparer avant l'exposé Créer une nouvelle présentation Ouvrir une présentation Les affichages

Nouvelle diapositive Le masque des diapositives Manipulation des diapositives

**4- LE TEXTE** Zone de texte Mise en forme Puces et numéros

**3- DIAPOSITIVES**

#### **5- LES TABLEAUX**

Insertion Sélection Les autres actions L'onglet « Création »

**6- GRAPHIQUES** Création et modification Organigrammes

#### **7- OBJETS GRAPHIQUES**

Les images Les dessins et les formes Opération sur les objets **8- AUTRES OBJETS** Les liens hypertexte Eléments audios Objets vidéo

**9- FINITIONS** Intégrer des transitions Les effets sur les objets

**10- DIAPORAMAS** Exécuter un diaporama Paramètres du diaporama Annotations

<span id="page-12-0"></span>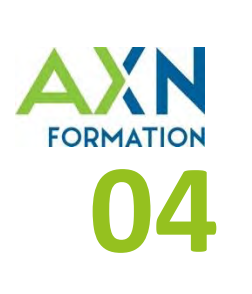

# **À PROPOS DE NOUS** LA FORMATION COMME CLÉ DE VOUTE

# **Développer les compétences de vos équipes en informatique,** un investissement clé pour gagner en performance

Le monde professionnel tel qu'on le connaît aujourd'hui repose énormément sur le digital : l'utilisation des outils bureautique est incontournable.

AXN Formation accompagne ses clients depuis 25 ans, dans la découverte et la maîtrise de l'outil informatique.

Nous nous engageons auprès des apprenants, en les plaçant au cœur du dispositif : chaque programme est adapté en fonction de leur niveau, de leurs usages, de leurs projets.

À l'issue de la formation, les apprenants ont gagné en sérénité et confiance en eux : des valeurs clés pour la productivité.

**Le + AXN**

De solides certifications, gages de notre sérieux.

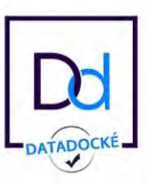

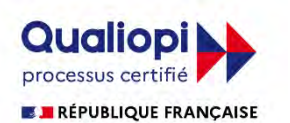

La certification qualité a été délivrée au titre de la catégorie d'action suivante : actions de formation.

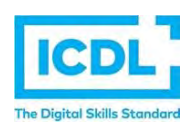

# **Un process de formation approuvé par des organismes certifiants :**

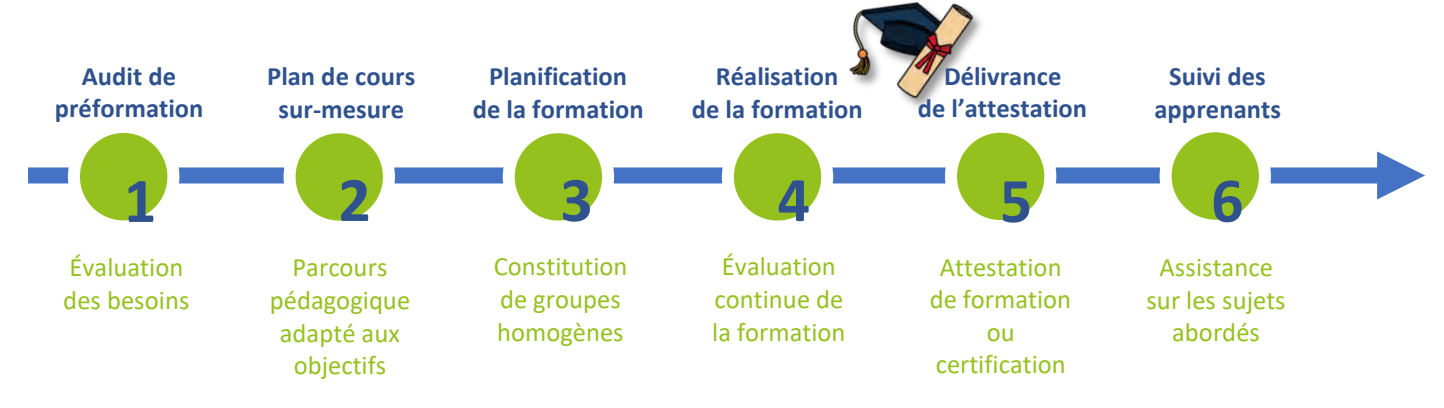

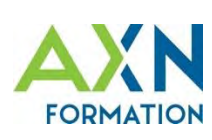

# **QUALIOPI : L'ENGAGEMENT EN FAVEUR D'UNE DÉMARCHE D'AMÉLIORATION CONTINUE**

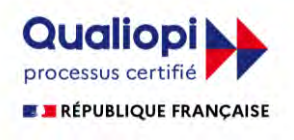

Nous dispensons des formations certifiées Qualiopi, l'organisme de référence des centres de formation, permettant d'attester de la qualité du cursus, tant sur son fond que sur sa forme.

La certification qualité a été délivrée au titre de la catégorie d'action suivante : actions de formation.

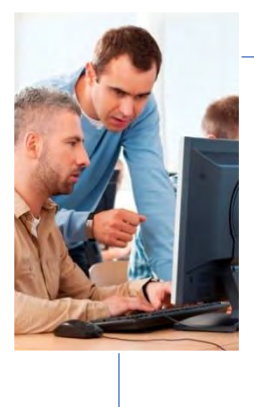

#### **Adaptation des modalités pédagogiques**

- Formation en **présentiel** : meilleur suivi de l'évolution du stagiaire, adaptation de la méthode
- Nombreux **exercices pratiques** corrigés en temps réel
- Étude des **cas concrets** professionnels des stagiaires
- Formation **séquencée** : permet au stagiaire de pratiquer personnellement entre 2 séances
- Tests **QCM** et passage de la **certification ICDL**
- **Suivi** téléphonique post-formation

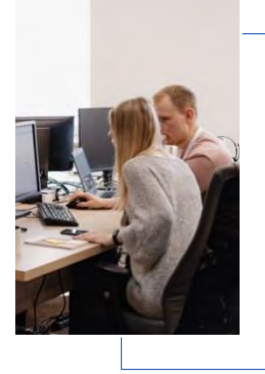

#### **Démarche d'amélioration continue**

- AXN est une SSII (Société de Services et d'Ingénierie en Informatique) : notre **expertise** en matière de nouvelles technologies est avérée, et notre **expérience** de la bureautique approuvée.
- Nos équipes internes sont **formées régulièrement** aux dernières versions logicielles.

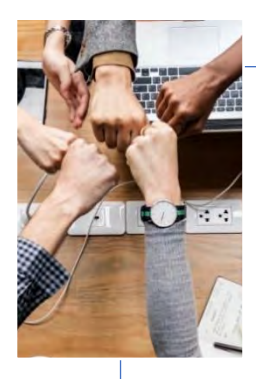

#### **Notre objectif : vous proposer le meilleur !**

- **Mise à jour continue** de notre référentiel et de nos supports de cours
- **Adaptation** aux besoins des entreprises
- Déploiement des **dernières versions logicielles**

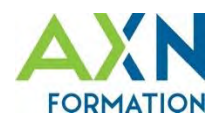

# **UN INTERLOCUTEUR DIRECT À VOTRE ÉCOUTE**

Michel CHARTRAIN **Responsable formation** 02 54 67 18 20 formation@axn.fr

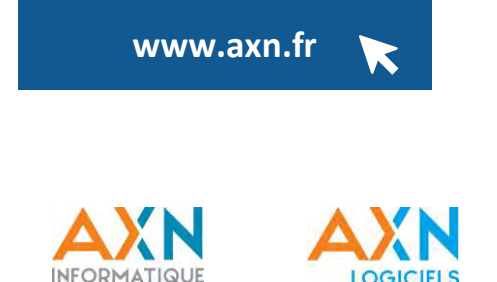

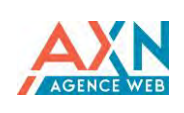

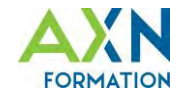

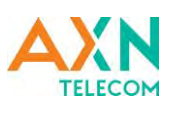

2 rue Claude Bernard 41800 MONTOIRE-SUR-LE-LOIR

*Numéro de déclaration d'activité : 24410069041*